# 通信モジュール変更とご利用に関するお知らせ

2015 年 6 月 4 日

### ◆通信モジュール変更のお知らせ

2015 年 6 月より HL320/330-DLS の通信モジュールが MC7700(シエラ ワイヤレス)から MC7330(シ エラ ワイヤレス)に変更となりました。

なお、通信モジュールの違いによる寸法の変更はありません。

◆通信モジュール変更に伴うご利用方法の違いについて

【 バージョンアップファイルに関するお知らせ 】

通信モジュールの違いにより、ファームウェアが異なります。

ファームウェアに関する詳細は下記のバージョンアップページをご参照ください。

## ○HL320-DLS をご利用中のお客様

http://www.i-netd.co.jp[/products/hsdpa/hl320-dls/ver\\_up.htm](http://www.i-netd.co.jp/products/hsdpa/hl320-dls/ver_up.htm)

## ○HL330-DLS をご利用中のお客様

http://www.i-netd.co.jp[/products/hsdpa/hl330-dls/ver\\_up.htm](http://www.i-netd.co.jp/products/hsdpa/hl330-dls/ver_up.htm)

上記のため、バージョンアップを行う前に必ず通信モジュールの確認を行い、対応したバージョ ンアップファイルをダウンロードしていただく必要があります。

- ※ 間違った通信モジュールのバージョンアップファイルを使用した場合、正常な動作を行わなく なる恐れがあります。
- ※ 通信モジュールやバージョンアップファイルについて、確認事項・質問事項がございましたら 弊社へお問い合わせください。

#### 【 対応アンテナに関するお知らせ 】

通信モジュールの違いにより、対応するアンテナが異なります。 下記を参照いただき、使用する通信モジュールに対応したアンテナを使用してください。

通信モジュールが MC7700 の場合

- ・ IMT-2000 小型アンテナ(821B-2.5-SMAP):サガ電子工業株式会社
- ・ FOMA アダプタ用ルーフトップアンテナ:NTT ドコモ株式会社
- ・ FOMA アダプタ用小型防滴アンテナ:NTT ドコモ株式会社

通信モジュールが MC7330 の場合

・ M2M 用 LTE/3G 対応ケース内蔵アンテナ(FMM800W-4-5M-BP):日精株式会社

【 ご利用可能なサービスに関するお知らせ 】

通信モジュールの違いにより、ご利用可能なサービスが異なります。

ご契約前に必ず下記を参照いただき、ご利用可能なサービスの契約をお願い致します。

通信モジュールが MC7700 の場合

- ・ LTE タイプ データ通信プラン
- ・ LTE タイプ MVNO データ通信プラン
- ・ FOMA タイプ データ通信プラン(ファームウェアバージョン 1.02 以降)・・・※
- ・ FOMA タイプ MVNO データ通信プラン(ファームウェアバージョン 1.02 以降)・・・※
- ※ 無線モードを"WCDMA 固定モード"にする必要があります。

通信モジュールが MC7330 の場合

- ・ LTE タイプ データ通信プラン
- ・ LTE タイプ MVNO データ通信プラン

上記の通り、通信モジュール:MC7330 が組込まれている場合、**FOMA** タイプ データ通信プラ ン(**MVNO** を含む)は利用できませんので、十分ご注意ください。

◆通信モジュール確認方法

【 製品ラベルによる確認 】

筐体上部の製品ラベルに記述されている機器名称にて通信モジュールの確認が行えます。

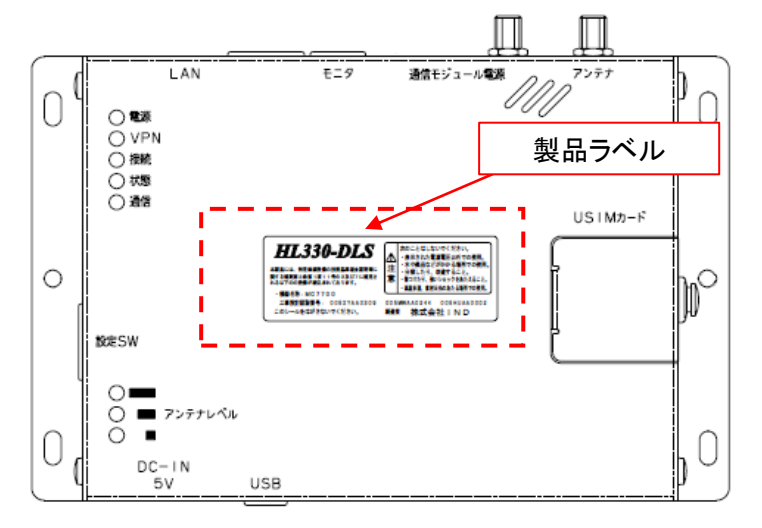

○MC7700 が組込まれている場合

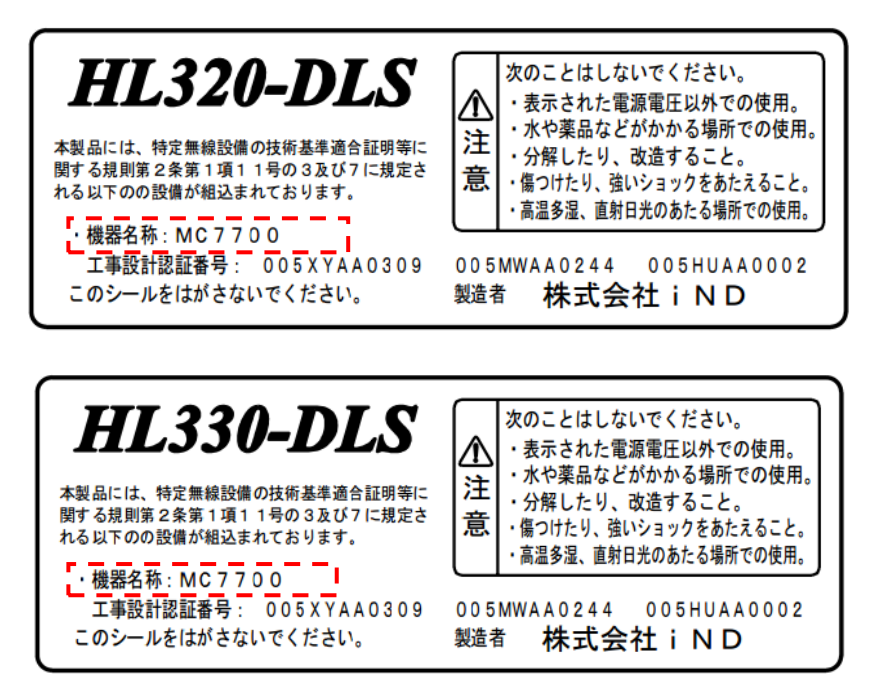

MC7700 が組込まれている場合は、ラベル上に機器名称:MC7700 と記載があります。 -> "MC7700"用のバージョンアップファイルを使用してください。

○MC7330 が組込まれている場合

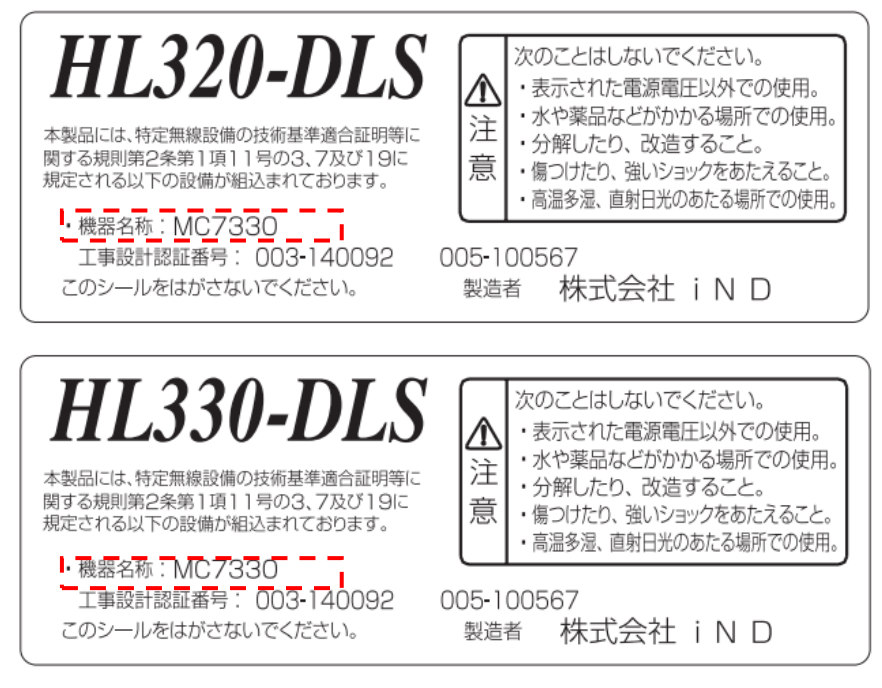

MC7330 が組込まれている場合は、ラベル上に機器名称:MC7330 と記載があります。 -> "MC7330"用のバージョンアップファイルを使用してください。

【 設定画面による確認 】

WEB 設定画面にログインして頂き、本体設定:バージョンにてファームウェアバージョンを確認 することで通信モジュールの確認が行えます。

※本方法で確認を行う場合、必ずバージョンアップ前に確認していただく必要があります。

○MC7700 が組込まれている場合

下記の様に記載されている場合、MC7700 が組込まれています。 -> "MC7700"用のバージョンアップファイルを使用してください。

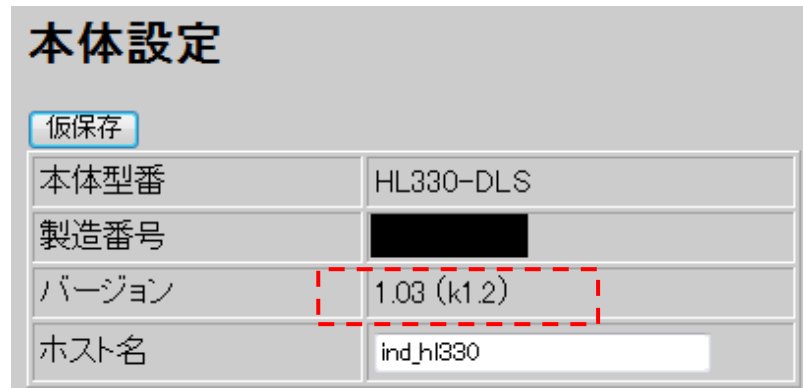

例) バージョン : 1.\*\* (k1.2)

※本体バージョンの横に"t"の表記がないこと ※カーネルバージョンが 1.2 になっていること 本体バージョン カーネルバージョン

○MC7330 が組込まれている場合

下記の様に記載されている場合、MC7330 が組込まれています。 -> "MC7330"用のバージョンアップファイルを使用してください。

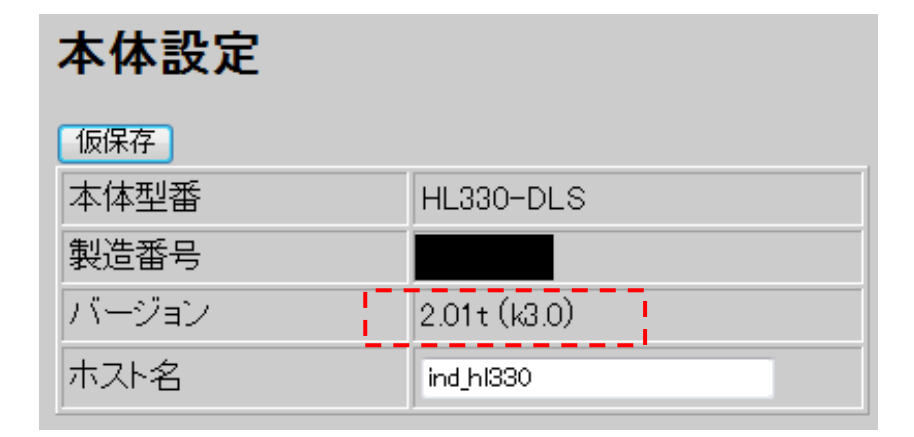

例) バージョン : 2.\*\*t (k3.0)

本体バージョン カーネルバージョン

※本体バージョンの横に"t"の表記があること ※カーネルバージョンが 3.0 になっていること

【 動作ログによる確認 】

WEB 設定画面にログインして頂き、動作ログにて通信モジュールの確認が行えます。

○MC7700 が組込まれている場合

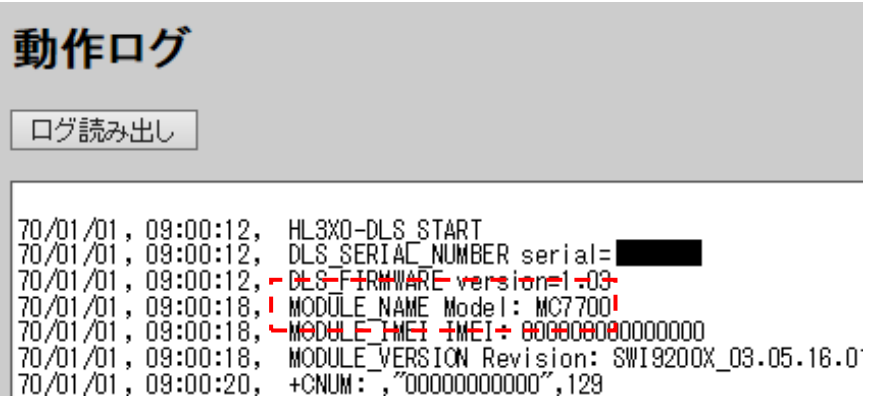

上記の様に、"MODULE\_NAME Model:MC7700"と表示される場合は MC7700 が組込まれ ています。

-> "MC7700"用のバージョンアップファイルを使用してください。

○MC7330 が組込まれている場合

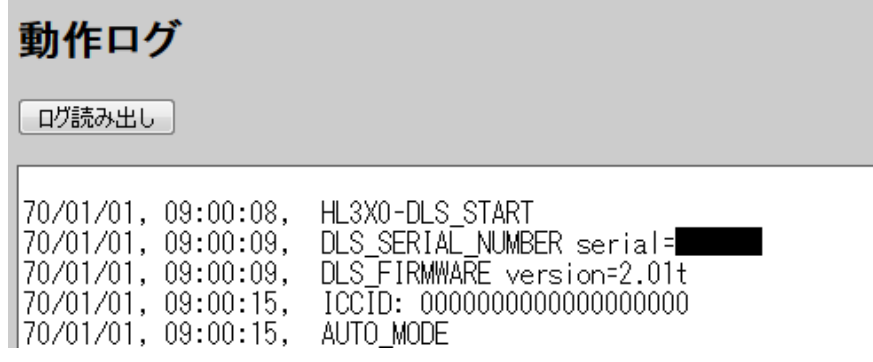

上記の様に、動作ログ上にモジュールの名前が記載されていない場合は MC7330 が組込まれ ています。

-> "MC7330"用のバージョンアップファイルを使用してください。

<動作ログに関する注意事項>

動作ログページには 100 行分のログが表示されますが、それ以降は古いものから順に表示さ れなくなります。このため、長時間連続で動作されている場合、動作ログページにログが表示さ れないことがあります。この場合はログ読み出しにて cvs ファイルをダウンロードし、内容を確認 して頂く必要があります。